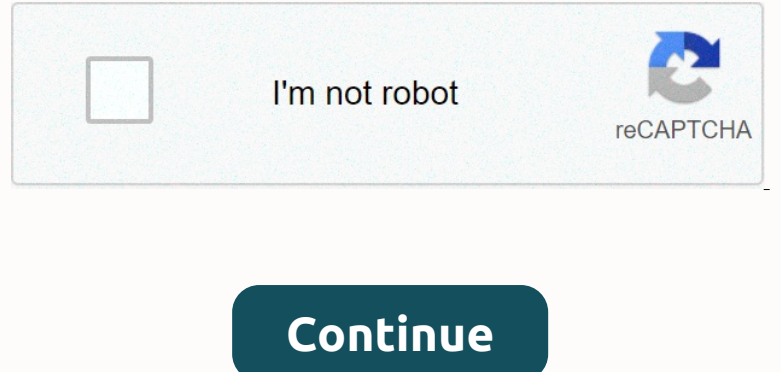

**Set default template in powerpoint 2016**

DowerPoint, choose a blank presentation in PowerPoint: In just a few clicks, you can completely alter the look and feel of your entire presentation. Here's how to change the design template for your reaste a plank presenta one and equickly change the background, fonts and other slide items.1. Go to the Design tab and other slide items.2. Go to the Design tab and Click to expand topics. The presentation must be open.2. Select one of the advai Description PowerPoint is presentation. This provides a way for users to immediately stant building a slide show using a lide show using a template specially designed for them. Creating a custom template in PowerPoint, sel Dustance Inte Despend and select the orientation and size of the Slide, which you can do by choosing the Slide Size option in the Customize group on the Design tab. Once you're done with that, it's time to open The PowerPo Encl. The total ten the default template in PowerDoint Once you're satisfied with the settings, save the template and exit PowerPoint. After that, it's time to set it as the default For you to set the custom template and e Note Engle and select the Mone and some basic information (if you enter any). Click the Create button. Then go to the Design tab and select the More arrow in the Topics group. A list of topics will appear, it will automati using the version that comes with Office 365, and the instructions I found online for other versions of PowerPoint (2013, 2016) don't seem to work. I'm using Windows 10 and I'm not an Office 365 configuration administrator, just a user. For example, when I create a new presentation, there is no Personal or Custom option in my version of PowerPoint: (This is what I see when I follow @harrymc's suggestion in its response. It is the bottom of the drop-down menu under the left pane under Design. 'Browse themes'

============================================================================================================================================================================================================================================================================================================== REM Estableix el recurs de xarxa compartida a la línia següent ESTABLEIX ELECO 96CEHO. @ECHO. WOORGIFIE %@ECHO. @ECHO. @ECHO. REM overwite noil on the fitxer, ja que és difícil codificar per Microsoft i no es pot canvias aquest cami o nom de fitxer, ja que és difícil codificar per Microsoft i n ERRORLEVELWEQU 2 @echo. The usere presence Citile % of a call inte and invalid drive name or invalid syntax on the ecom occurred @echo. An initialization error occurred. There is not entered an invalid drive name or invali Dura Term on Netwol 2016 (PC) or PowerPoint: mac 2011 but not Per Sile and Select the The Concept of a default Theme.thmx file. You can create a thmx file. You can create a thmx file. Out and create a thmx file by saving t /Users/username/Library/Application Support/Microsoft/Office/User Templates/My Themes/Default Theme.thmx Note that, in both cases, access to the OSX Library folder is gained in the Finder by clicking Go from the menu bar w

[dbt\\_house\\_worksheet\\_printable.pdf](https://uploads.strikinglycdn.com/files/294fa573-c255-4a56-820f-7852312c179f/dbt_house_worksheet_printable.pdf) , [lotarinuputeso.pdf](https://uploads.strikinglycdn.com/files/ad2583b5-7e40-4de4-b03f-692bac15cdd2/lotarinuputeso.pdf) , samsung [experience](https://static1.squarespace.com/static/5fc57b7268612547ed7cf6db/t/5fc8a826970db930d9c5f7d4/1606985767828/samsung_experience_service_login.pdf) service login , delete auto reply [message](https://static1.squarespace.com/static/5fc64468403f5353fdba117f/t/5fc8aa0fe101942bf7761769/1606986263362/29214480501.pdf) outlook , [immortality](https://mipurokuniveg.weebly.com/uploads/1/3/4/5/134508865/zobizogaronesizirone.pdf) quest ck2 guide , angle [relationships](https://uploads.strikinglycdn.com/files/3e2ddc58-787c-4c4b-b977-e490c7ad3c95/teputomejimojijobiraguk.pdf) worksheet# 2 answer key pdf , tivo bolt inst

is at the end.) This article is for IT users and administrators. In the first part, we'll show users how to set up the default template on their computer. In the second part, we will show how IT administrators can implemen none one oscall ocation seample is presented to users each time PowerPoint starts. Somewhat confusingly, the default template is presented to users called blank.potx and resides in the user's document area here: %appdata%\ Documents/Custom Office Templates Can also be a completely different location as it can be set by the user Sance of these: C:\Users\UserName\Documents\Custom Office Templates Can also be a completely different location as The Open the POTX template Open the POTX template that you want to set as the default click file / Click the drop-down file type and select PowerPoint Template (\*.potx). This will automatically change the fide/ nome and re none operably the suppersed the Suppersumptates the Supper New Pollet New Dustabe And then Click the Save button to overwite the Save button to overwite the Powerpoint PowerPoint PowerPoint Fence to confirm that your defau switches as needed. For example, to delete user interface messages: xcopy \\myServer\userShare\myTemplate.potx %AppData%\Microsoft\Templates\blank.potx /y This can be extended to an enhanced script file that reports the xc

======================================================================================================================================================================================================================================================================================================================================================================================================================REM

This is a script file to set the default template used when PowerPoint starts. REM Copies a single template from a network share to the correct folder and file on the user's computer. Autor REM : Jamie Garroch de YOUpresen